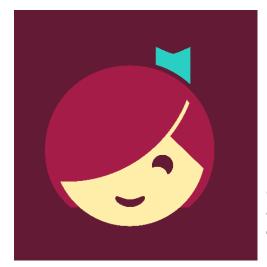

# Queensland Regional OverDrive Consortium Subjects Collections V Kids Teens

Like to read or listen to stories? Choose from hundreds of books to download to your computer, iPad, tablet or ereader. Explore the latest magazines!

# **Getting started**

- You can borrow up to 10 titles at a time. The lending period may vary from title to title.
- Magazines do not count toward checkout limits.
- Read straight from your browser or download to your computer or device.
- For downloadable ebooks you need: <u>Adobe Digital Editions</u> (Windows or Mac) or <u>OverDrive</u> for Windows 8 (Windows 8/RT only)
- Download the Libby app to view on your mobile device

## Access

- 1. Go to <a href="https://groc.overdrive.com/">https://groc.overdrive.com/</a>
- 2. Continue with the main collection or refine your selection to Kids or Teens
- 3. Click on the **Sign In** button.
- 4. Sign in with your library card

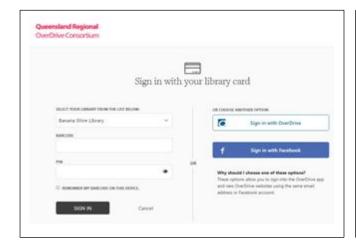

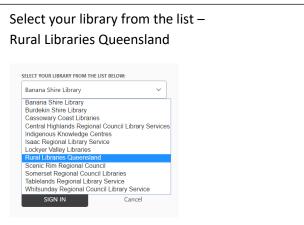

Aurora your local library network

# 5. OR sign in with Facebook

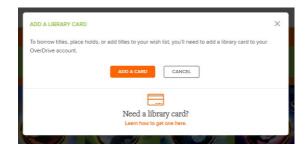

You will be prompted - Need a library card?

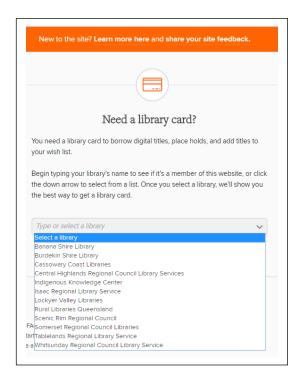

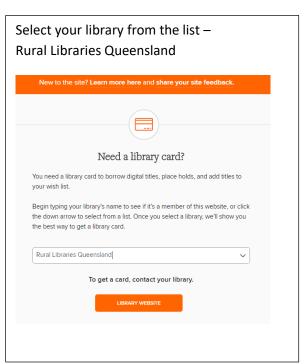

6. Sign in with your RLQ library card number and PIN.

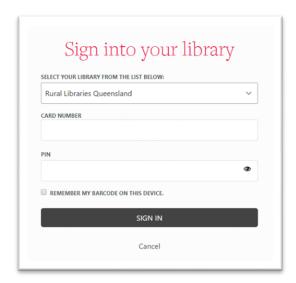

Aurora your local library network 7. You will receive an email from Overdrive with this information when registered:

# With your OverDrive account, you can:

- Sync your reading/listening progress in the app on multiple devices.
- Save your favourite libraries in the OverDrive app and overdrive.com.
- Save searches so you can rerun them with a single click on overdrive.com.

#### View

Expand my account to view current and past loans and to adjust your settings.

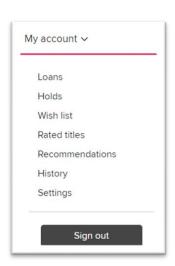

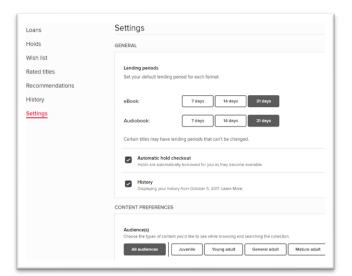

Display options are also available.

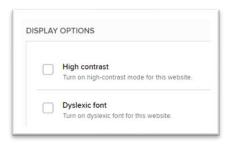

# Libby app

1. Download the free app from your store

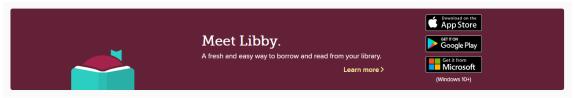

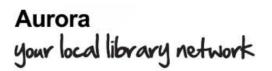

2. Short video lessons are available via the app.

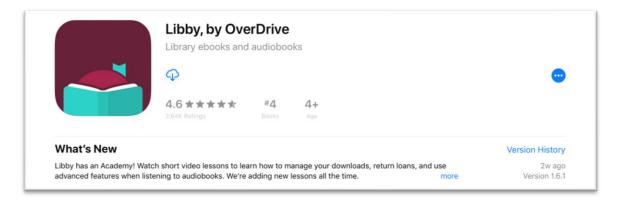

3. Follow the prompts to login.

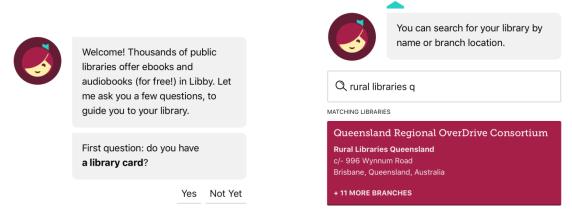

#### Find

Explore subjects or browse by availability.

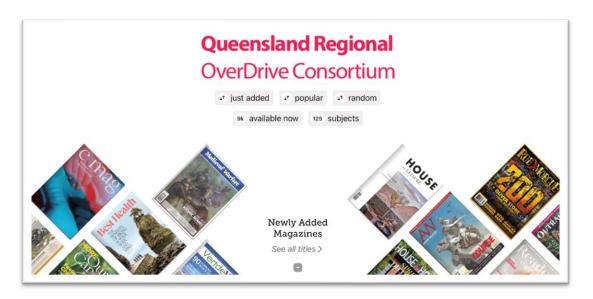

Aurora your local library network

## Hints

Library membership includes access via Libby mobile app.

Refine magazines by language.

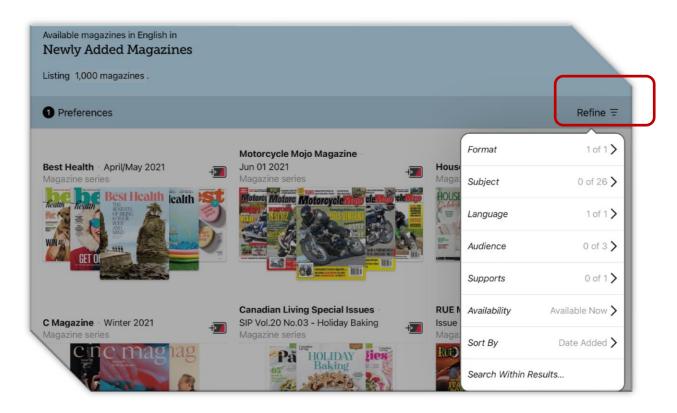

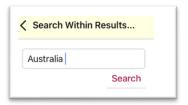

Search keywords like "Australia" within results to see local titles.

# Help

Whether you need help getting started, using ebooks, audiobooks, magazines, the Libby app or troubleshooting it's all available at <a href="https://help.overdrive.com/">https://help.overdrive.com/</a> or email <a href="mailto:eresources@slq.qld.gov.au">eresources@slq.qld.gov.au</a>

Last updated: May 2021

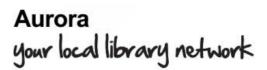